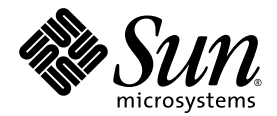

# **Sun StorEdge**<sup>®</sup> **Enterprise Storage Manager 1.2** 릴리스 정보

로켈 설치 정보 포함

Sun Microsystems, Inc. 4150 Network Circle Santa Clara, CA 95054 U.S.A. 650-960-1300

파트 번호: 817-2534-10 2003년 5월, 개정판 A

이 설명서에 대한 의견은 docfeedback@sun.com으로 보내주십시오.

Copyright 2003 Sun Microsystems, Inc., 4150 Network Circle, Santa Clara, California 95054, U.S.A. 모든 권리는 저작권자의 소유입니다.

Sun Microsystems, Inc.는 본 설명서에서 설명한 제품의 기술 관련 지적 재산권을 갖습니다. 특히 이 지적 재산권에는 http://www.sun.com/patents에 나열된 하나 이상의 미국 특허권이 포함될 수 있으며, 하나 이상의추가 특허권 또는 미국 및 기타 국가에서 특허 출원 중인 응용프로그램이 제한 없이 포함될 수 있습니다.

본 설명서와 제품은 사용, 복제, 배포, 역컴파일을 제한하는 라이센스 규정에 따라 배포됩니다. Sun과 사용 허가자(있을 경우)의 사전 서면 승인 없이 는 본 제품이나 설명서를 일체 복제할 수 없습니다.

글꼴 기술을 비롯한 제 3업체 소프트웨어의 저작권 및 라이센스는 Sun 제공업체에게 있습니다.

제품의 일부는 Berkeley BSD 시스템에서 가져올 수 있으며, University of California로부터 사용이 허가되었습니다. UNIX는 미국 및 기타 국가에서 의 등록 상표로, X/Open Company, Ltd.를 통해 독점적으로 사용이 허가되었습니다.

Sun, Sun Microsystems, Sun 로고, Sun StorEdge, AnswerBook2, Java, docs.sun.com 및 Solaris는 미국 및 기타 국가에서의 Sun Microsystems, Inc. 등록 상표 또는 상표입니다.

모든 SPARC 상표는 라이센스 하에사용되며, 미국 및 기타 국가에서의 SPARC International, Inc. 등록 상표 또는 상표입니다. SPARC 상표가 부착된 제품은 Sun Microsystems, Inc.에서 개발한 아키텍쳐를 기반으로 제작된 것입니다.

Sun Microsystems, Inc.는 사용자 및 사용 허가자를 위해 OPEN LOOK 및 Sun™ GUI(그래픽 사용자 인터페이스)를 개발했습니다. Sun은 컴퓨터 산 업용 시각적 또는 그래픽 사용자 인터페이스 개념을 연구하고 개발하는 데 있어 Xerox의 선구적인 노력을 인정합니다. Sun은 Xerox 및 Xerox 그래 픽 사용자 인터페이스(GUI)의 비독점적 라이센스를 가지며, 이 라이센스는 OPEN LOOK GUI를 구현하는 Sun 정식 사용자에게 적용되고 그 외에 는 Sun의 서면 라이센스 계약을 준수합니다.

미국 정부 권한–상업적 사용. 정부 사용자는 Sun Microsystems, Inc. 표준 라이센스 계약과 해당 FAR <sup>및</sup> <sup>그</sup> 부속 조항의 적용을 받습니다.

설명서는 "있는 그대로" 제공되며 상품성, 특정 목적에의 적합성 또는 준수에 대한 암시적 보증을 비롯한 일체의 명시적 또는 암시적 조건이나 진 술, 보증을 부인합니다. 단, 이러한 부인이 법적으로 허용되지 않는 지역은 예외로 합니다.

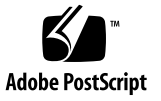

목차

시스템 요구 사항 2

SAN에 [Sun StorEdge 6320](#page-9-0) 저장 장치 시스템이 포함되어 있는 경우 권장되는 패치 4 [알려진](#page-10-0) 문제 및 버그 5 [알려진](#page-10-1) 문제 5

esminstall 스크립트를 사용하여 [Sun StorEdge Enterprise Storage Manager](#page-11-0) 소프트웨 어 [설치](#page-11-0) 6

SLP 범위에서 에이전트 [스테이션이](#page-11-1) 같은 로켈을 사용하는지 확인 6

JNI [호스트](#page-12-0) 버스 어댑터 사용 7

[멀티캐스팅](#page-12-1) 기능을 사용하지 않는 네트워크 7

[보안](#page-12-2) 7

[Sun StorEdge Component Manager](#page-13-0) 소프트웨어가 호스트에 설치되어 있는 경우 8

- 발생 [가능한](#page-14-0) 포트 충돌 9
- 웹 브라우저에 스위치 [소프트웨어에](#page-15-0) 사용할 올바른 Java 플러그인 응용프로그램 필 [요](#page-15-0) 10

스위치 [포트에서](#page-15-1) 커넥터 이동 10

설명서 [정오표](#page-16-0) 11

[알려진](#page-18-0) 버그 13

- [Bug 4842420 English Text in Sun StorEdge Diagnostic Expert Test Results Table is Not](#page-19-0)  [Localized](#page-19-0) 14
- [Bug 4841921 View Topology Details and View Topology Zone Topics in the Sun](#page-19-1)  [StorEdge Diagnostic Expert Localized Online Help](#page-19-1) 14
- [Bug 4845512 Message and Other Text are Not Displayed in Simplified Chinese or](#page-20-0)  [Japanese If the Diagnostic Expert Server Software was Started on a Machine](#page-20-0)  [Using the French Locale 1](#page-20-0)5
- [Bug 4845648 Viewing Components Generates an Internal Error If the Diagnostic](#page-20-1)  [Expert Server Software was Started on a Machine Using the French Locale 1](#page-20-1)5
- [Bug 4845789 In the French \(fr\) Locale, Clicking the Last Two Links in the Left Contents](#page-21-0)  [Frame of Online Help Displays Content in The Wrong Frame 1](#page-21-0)6
- [Bug 4845851 The esminstall and esmuninstall Scripts Cannot Install or Uninstall Only](#page-22-0)  [the Localized \(L10N\) Packages for a Locale 1](#page-22-0)7
- [Bug 4846968 Archived Diagnostics Page Navigation Buttons Do Not Work](#page-22-1) 17
- [Bug 4847208 Web Browser Shows Characters Incorrectly in the Traditional Chinese](#page-23-0)  [\(zh\\_TW\) Locale](#page-23-0) 18
- [Bug 4847933 Cannot Open a Man Page Inside a Telnet or ssh CLI Session When the](#page-24-0)  [Default Locale in the /etc/default/init File is Set to fr\\_FR.ISO8859-1](#page-24-0) 19

지역화 버전 [소프트웨어](#page-25-0) 설치 20

- [시작하기](#page-26-0) 전에 21
- [설치할](#page-26-1) 수 있는 로켈 수 21
- [소프트웨어](#page-26-2) 제거 정보 21
- 수퍼 유저 환경 또는 [프로필](#page-27-0) 별명 제거 22
- 설치 [스크립트](#page-28-0) 기본 메뉴 23
- ▼ 지역화 버전 [소프트웨어를](#page-30-0) 설치하려면 25
- ▼ 각 스테이션에서 [Topology Reporter](#page-32-0) 및 SLP 소프트웨어를 시작하려면 27

이전에 로켈 [패키지를](#page-33-0) 설치한 후 다른 로켈 또는 여러 개의 로켈 설치 28

- 다른 지역화 버전 소프트웨어 패키지[\(Topology Reporter](#page-34-0) 소프트웨어)를 설치하려 [면](#page-34-0) 29
- 다른 지역화 버전 [소프트웨어](#page-35-0) 패키지 또는 여러 개의 지역화 버전 소프트웨어 패키지 [\(Diagnostic Expert](#page-35-0) 소프트웨어)를 설치하려면 30
- ▼ 다른 지역화 버전 [소프트웨어](#page-36-0) 패키지 또는 여러 개의 지역화 버전 소프트웨어 패키지 [\(Configuration Service](#page-36-0) 소프트웨어)를 설치하려면 31

esminstall 및 [esmuninstall](#page-37-0) 스크립트 옵션 32

지역화 버전 [소프트웨어](#page-40-0) 문제 35

전자 메일 및 호출기 알림 [서비스](#page-40-1) 35

[SNMP](#page-41-0) 알림 36

[Netscape Navigator](#page-41-1) 중국어 간체 버전의 언어 선택 36

Man [페이지](#page-42-0) 37

▼ 일본어 man 페이지를 [표시하도록](#page-42-1) 쉘 환경을 갱신하려면 37

관련 [설명서](#page-43-0) 38

[서비스](#page-44-0) 문의 정보 39

## 릴리스 정보

*Sun StorEdge Enterprise Storage Manager 1.2* 릴리스 정보에서는 로켈 설치 지침을 비롯하여 소프 트웨어의 중요한 최신 정보에 대해 설명합니다.

여기서 다루는 내용은 다음과 같습니다.

- 2 [페이지의](#page-7-0) "시스템 요구 사항"
- 5 [페이지의](#page-10-0) "알려진 문제 및 버그"
- 20 페이지의 "지역화 버전 [소프트웨어](#page-25-0) 설치"
- 35 페이지의 "지역화 버전 [소프트웨어](#page-40-0) 무제"
- 38 [페이지의](#page-43-0) "관련 설명서"
- 39 [페이지의](#page-44-0) "서비스 문의 정보"

다음의 관련 제품 릴리스 정보를 참조하십시오.

- *Sun StorEdge Enterprise Storage Manager 1.2 Topology Reporter 릴리스 정보*
- *Sun StorEdge Configuration Service 1.2 릴리스 정보*
- *Sun StorEdge Diagnostic Expert 1.2 릴리스 정보*
- *Storage Automated Diagnostic Environment 2.2 System Edition 릴리스 정보*
- *Storage Automated Diagnostic Environment 2.2 Device Edition 릴리스 정보*

# <span id="page-7-0"></span>시스템 요구 사항

소프트웨어 패키지를 설치하려면 최신 네트워크, 스위치, 호스트 버스 어댑터 소프트웨어 패키 지 및 업데이트가 필요합니다. 이러한 패키지 및 업데이트는 다음 사이트에서 얻을 수 있습니 다.

http://www.sun.com/storage/san

패치는 다음 사이트에서 얻을 수 있습니다.

http://sunsolve.sun.com/

[표](#page-7-1) 1에는 Topology Reporter, Configuration Service 및 Diagnostic Expert 소프트웨어를 설치하 는 데 필요한 소프트웨어 운영 환경 및 SAN 소프트웨어가 나와 있습니다.

[표](#page-8-0) 2에는 지원되는 필수 하드웨어가 나와 있습니다.

표 **1** 필수 운영 환경 및 SAN 소프트웨어

<span id="page-7-1"></span>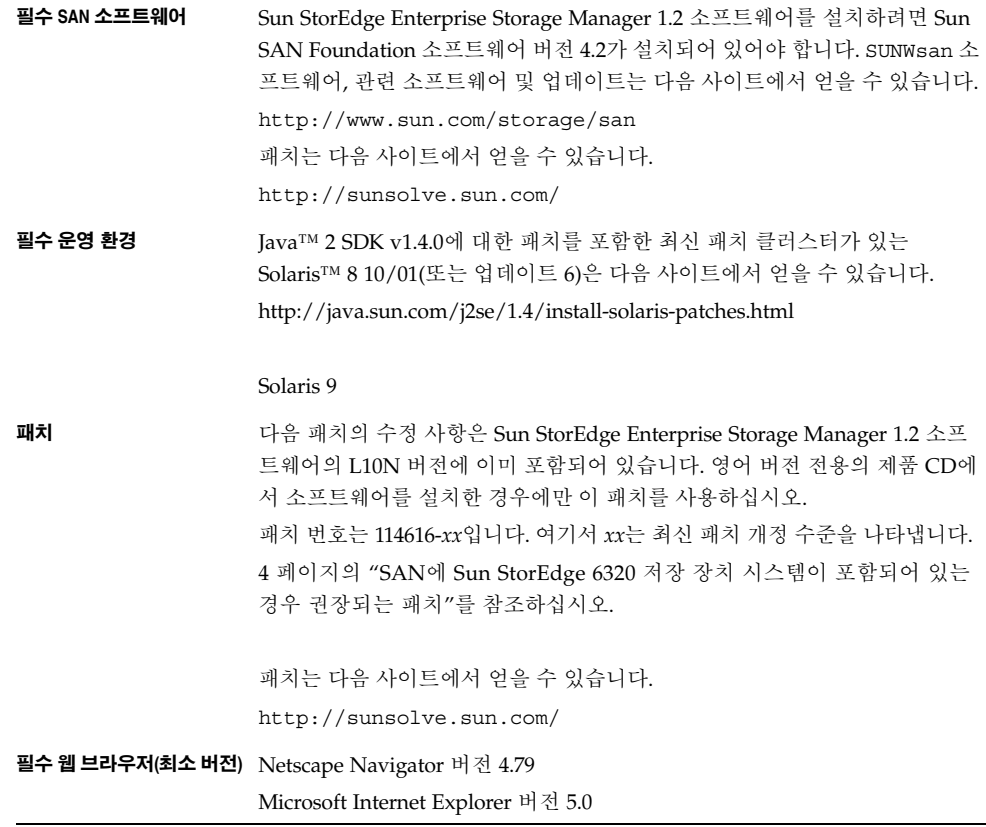

#### <span id="page-8-0"></span>표 **2** 지원되는 필수 하드웨어

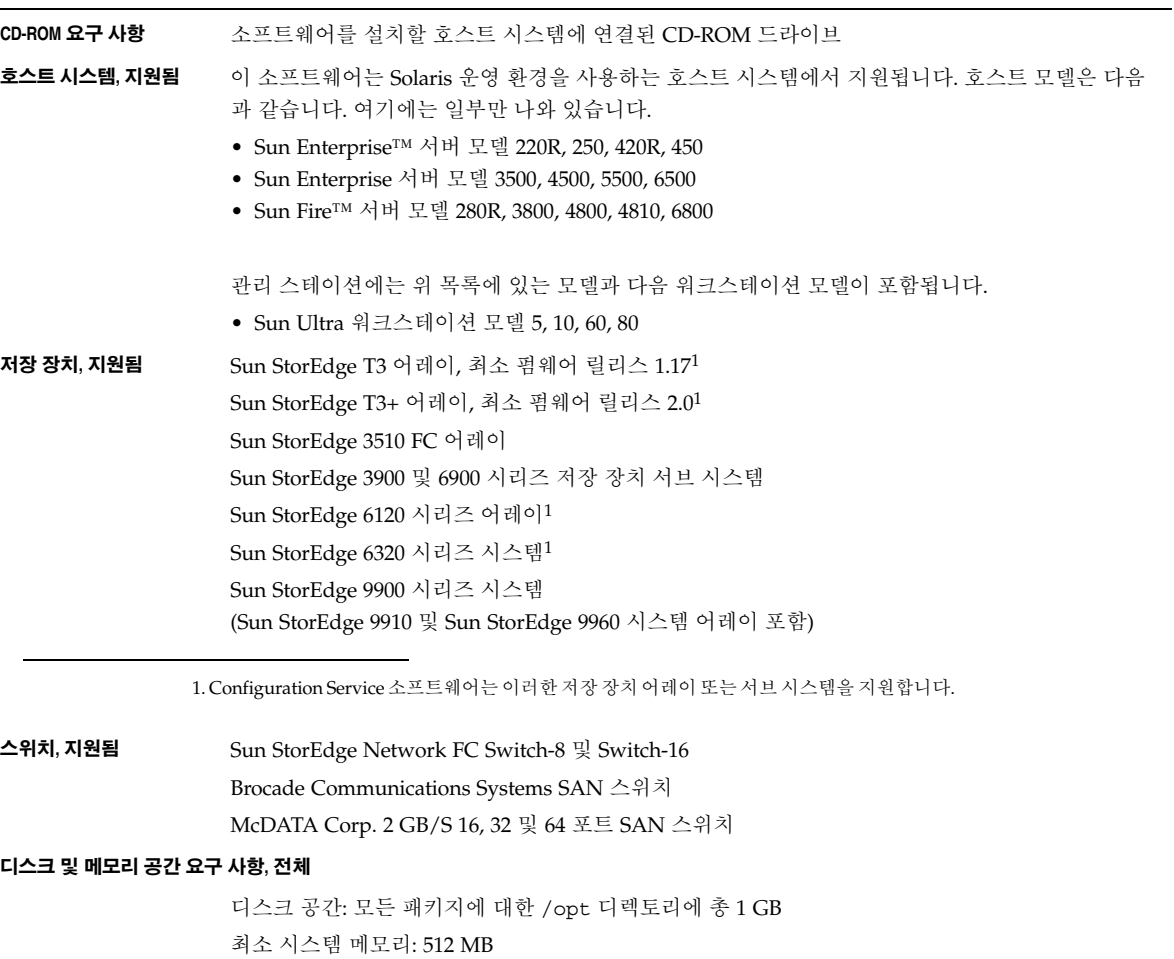

#### 디스크 및 메모리 공간 요구 사항**, Topology Reporter**

관리 스테이션 설치 및 작동:

- 디스크 공간: 640 MB
- 최소 시스템 메모리: 512 MB

에이전트 스테이션 설치 및 작동:

- 디스크 공간: 71 MB
- 시스템 메모리: 512 MB

관리 스테이션과 에이전트 스테이션이 하나의 시스템인 경우**:**

- 디스크 공간: 711 MB
- 최소 시스템 메모리: 512 MB

#### 디스크 및 메모리 공간 요구 사항**, Configuration Service**

디스크 공간: 200 MB

#### 디스크 및 메모리 공간 요구 사항**, Diagnostic Expert**

디스크 공간: /opt 디렉토리(기본 설치 디렉토리)에 60 MB 디스크 공간: /var/opt 디렉토리(기본 설치 디렉토리)에 30 MB 시스템 메모리: 128 MB

## <span id="page-9-0"></span>**SAN**에 **Sun StorEdge 6320** 저장 장치 시스템이 포함 되어 있는 경우 권장되는 패치

참고 - 114616-xx 패치의 수정 사항은 Sun StorEdge Enterprise Storage Manager 1.2 소프트웨 어의 L10N 버전에 이미 포함되어 있습니다. 영어 버전 전용의 제품 CD에서 소프트웨어를 설 치한 경우에만 이 패치를 사용하십시오.

Sun StorEdge 6320 저장 장치 시스템을 관리하는 데 Sun StorEdge Enterprise Storage Manager 1.2 소프트웨어를 사용하려면 패치 번호 114616-*xx*를 설치하십시오. 여기서 *xx*는 최신 패치 개정 수준을 나타냅니다.

패치는 다음 사이트에서 얻을 수 있습니다. http://sunsolve.sun.com/

## <span id="page-10-0"></span>알려진 문제 및 버그

다음 단락에서는 알려진 문제 및 소프트웨어 버그에 대해 설명합니다.

- $\blacksquare$  5 [페이지의](#page-10-1) "알려진 문제"
- 13 [페이지의](#page-18-0) "알려진 버그"

## <span id="page-10-1"></span>알려진 문제

이 절에서는 다음의 알려진 문제에 대해 설명합니다. 35 페이지의 "지역화 버전 [소프트웨어](#page-40-0) 문제" 를 참조하십시오.

- 6 페이지의 "esminstall 스크립트를 사용하여 [Sun StorEdge Enterprise Storage Manager](#page-11-0) 소프트웨 어 [설치](#page-11-0)"
- 6 페이지의 "SLP 범위에서 에이전트 스테이션이 같은 로켈을 [사용하는지](#page-11-1) 확인"
- 7 [페이지의](#page-12-0) "JNI 호스트 버스 어댑터 사용"
- 7 페이지의 "[멀티캐스팅](#page-12-1) 기능을 사용하지 않는 네트워크"
- 7 [페이지의](#page-12-2) "보안"
- 8 페이지의 ["Sun StorEdge Component Manager](#page-13-0) 소프트웨어가 호스트에 설치되어 있는 경우"
- 9 [페이지의](#page-14-0) "발생 가능한 포트 충돌"
- 10 페이지의 "웹 브라우저에 스위치 [소프트웨어에](#page-15-0) 사용할 올바른 Java 플러그인 응용프로 그램 [필요](#page-15-0)"
- 10 페이지의 "스위치 [포트에서](#page-15-1) 커넥터 이동"
- 11 [페이지의](#page-16-0) "설명서 정오표"

### <span id="page-11-0"></span>**esminstall** 스크립트를 사용하여 **Sun StorEdge Enterprise Storage Manager** 소프트웨어 설치

Sun StorEdge Enterprise Storage Manager 소프트웨어의 각 구성 요소(Topology Reporter, Configuration Service 및 Diagnostic Expert)의 설명서에는 install이라는 설치 스크립트에 대한 참조 또는 pkgadd(1M) 명령을 사용하여 소프트웨어를 설치하는 절차가 포함되어 있을 수 있습니다.

소프트웨어를 설치할 때 이 절차를 사용하지 마십시오. Sun StorEdge Enterprise Storage Manager 1.2 소프트웨어 설치 설명서의 설명에 따라 Sun StorEdge Enterprise Storage Manager 1.2 제품 CD에 있는 esminstall 스크립트를 사용하십시오.

## <span id="page-11-1"></span>**SLP** 범위에서 에이전트 스테이션이 같은 로켈을 사용하는지 확인

관리 스테이션과 에이전트 스테이션의 범위 설정 및 로켈이 같으면 두 스테이션은 같은 SLP 범 위에 있는 것으로 간주됩니다. *Sun StorEdge Enterprise Storage Manager 1.2* 소프트웨어 설치 설명서 에서는 Topology Reporter 소프트웨어에 대한 SLP 범위 설정 및 규칙을 구성하는 방법에 대해 설명합니다.

- 관리 스테이션과 각 에이전트 스테이션을 같은 로켈로 구성해야 합니다**.** 소프트웨어는 각 스테이션 유형이 같은 로켈로 구성되어 있는 경우에만 장치를 검색할 수 있습니다.
- 같은 구조에 연결되어 있는 모든 에이전트 스테이션의 범위 설정을 동일하게 구성해야 합 니다. 여기서 구조는 모든 구조 구성원(호스트, 호스트 버스 어댑터, 기타 스위치 및 저장 장 치) 간에 물리적 연결을 제공하는 상호 연결된 스위치로 정의되며, SAN은 여러 구조의 구 성으로 정의됩니다.
- 이 구조에서 관리 스테이션의 범위 설정은 각 에이전트 스테이션의 범위 설정과 같아야 합 니다. 설정이 같아야 에이전트 스테이션이 구조에 있는 관리 스테이션에 정보를 보고할 수 있습니다.

### <span id="page-12-0"></span>**JNI** 호스트 버스 어댑터 사용

저장 장치 네트워크 구성에 JNI 호스트 버스 어댑터 카드가 포함되어 있는 경우 Solaris 운영 환 경에 대해 카드의 JNIsnia 패키지가 최신 버전이어야 합니다. 이 패키지는 다음 URL에서 얻을 수 있습니다.

http://www.jni.com

또한 JNI HBA 카드 드라이버가 최신이어야 합니다. Topology Reporter 소프트웨어를 사용하 는 경우 최신 패키지 및 드라이버가 필요합니다.

### <span id="page-12-1"></span>멀티캐스팅 기능을 사용하지 않는 네트워크

관리 스테이션과 에이전트 호스트가 서로 다른 네트워크 세그먼트에 있고 멀티캐스트 네트워 크 트래픽이 이들 세그먼트 간에 통과할 수 없는 경우 즉, 네트워크에서 멀티캐스팅을 사용할 수 없는 경우 Sun StorEdge Enterprise Storage Manager 소프트웨어는 구성된 네트워크 세그 먼트 내에 있는 호스트에 배포된 에이전트를 검색할 수 없을 수 있습니다.

#### <span id="page-12-2"></span>보안

참고 - 이 보안 문제는 RMI(Remote Method Invocation) 레지스트리의 사용으로 인해 발생하 며 Sun StorEdge Enterprise Storage Manager 1.2 소프트웨어에 국한된 문제가 아닙니다.

중간 계층 조회 서비스를 등록하기 위해 Sun StorEdge Enterprise Storage Manager 1.2 소프트 웨어에 사용된 RMI 레지스트리는 보호되지 않습니다. 여기에는 사용자가 악의적으로 RMI 레 지스트리를 초기 공격 지점으로 사용하여 소프트웨어를 공격할 수 있는 경우가 포함됩니다. 다음과 같은 공격이 가능하며 이에 국한되지는 않습니다.

- 서비스 거부 RMI 레지스트리에서 서비스 프록시를 제거하여 구현되며 관리 스테이션 소 프트웨어를 호스팅하는 시스템에서 공격이 시작될 수 있습니다.
- 정보 캡처 RMI 레지스트리에서 서비스 프록시를 대체하여 구현되며 관리 스테이션 소프 트웨어를 호스팅하는 시스템에서 공격이 시작될 수 있습니다.
- 서비스에 대한 권한 없는 액세스 RMI 레지스트리에서 서비스 프록시를 검색하여 구현되 며 원격 호스트에서 공격이 시작될 수 있습니다.

### <span id="page-13-0"></span>**Sun StorEdge Component Manager** 소프트웨어가 호스트에 설 치되어 있는 경우

Sun StorEdge Component Manager 소프트웨어가 관리 스테이션으로 선택한 호스트에 이미 설치되어 있는 경우(관리 스테이션 및 에이전트 스테이션이 같은 호스트인 구성 포함) Topology Reporter 소프트웨어에 대해 다른 웹 서버 포트 번호를 선택해야 할 수 있습니다.

기본 Component Manager 비보안 웹 서버 포트는 8180입니다. 8180 포트는 Topology Reporter 비보안(비 SSL) 서버에 대한 기본 포트이기도 합니다. *Topology Reporter* 소프트웨어 비보안 *Tomcat* 웹 서버 포트는 *Component Manager* 웹 서버 포트와 달라야 합니다*.*

이미 설치된 Component Manager 비보안 웹 서버 포트가 8180인 경우 Topology Reporter 소 프트웨어에 대한 /opt/SUNWstm/bin/esmconfig 구성 스크립트 프롬프트에 다음과 같이 응답 합니다. 포트를 8280으로 선택한 이 예제에서 사용자 응답은 **굵은 텍스트**로 표시됩니다.

```
Run Tomcat non-SSL server on port 8180 [y,n,?] n
Please enter the Tomcat non-SSL server port: 8280
Run Tomcat SSL server on port 8543 [y,n,?] y
Do you want to use the SLP scope nsmscope [y,n,?] y
Configuration successful.
End: TR configuration.
```
자세한 내용은 9 [페이지의](#page-14-0) "발생 가능한 포트 충돌" 및 [표](#page-14-1) 3을 참조하십시오.

*Sun StorEdge Enterprise Storage Manager 1.2* 소프트웨어 설치 설명서에서는 설치 및 구성 절차에 대 해 자세히 설명합니다.

### <span id="page-14-0"></span>발생 가능한 포트 충돌

일반적으로 /opt/SUNWstm/bin/esmconfig 구성 스크립트에서 프롬프트를 표시할 때 웹 서버, telnet 및 다른 포트에 대해 기본값을 사용할 수 있습니다. 기본 포트 번호가 기존에 설치된 다 른 소프트웨어와 충돌하지 않도록 해야 합니다.

[표](#page-14-1) 3에는 Sun StorEdge Enterprise Storage Manager 1.2 제품 CD에 있는 Topology Reporter, Configuration Service 및 Diagnostic Expert 소프트웨어에 대한 기본 포트가 나열되어 있습니 다.

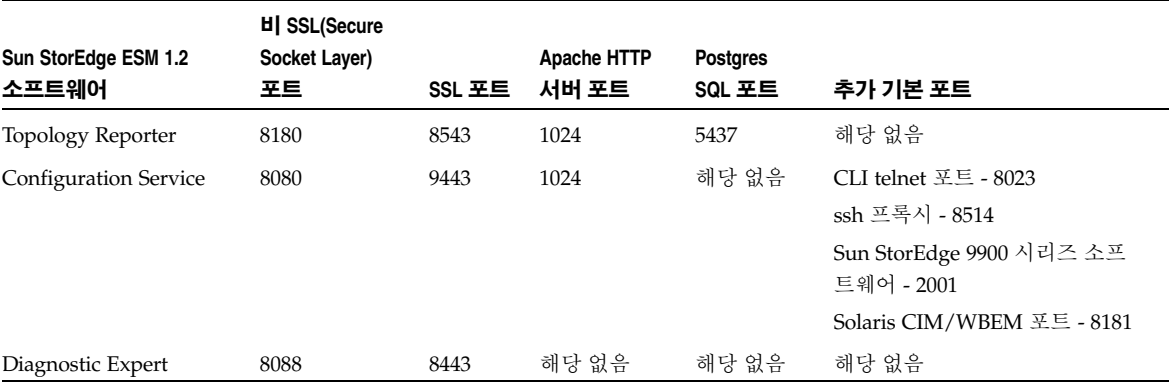

#### <span id="page-14-1"></span>표 **3** 기본 포트, Sun StorEdge ESM 1.2 소프트웨어

### <span id="page-15-0"></span>웹 브라우저에 스위치 소프트웨어에 사용할 올바른 **Java** 플러그 인 응용프로그램 필요

Topology Reporter 소프트웨어의 웹 브라우저에서 Brocade Communications Systems WebTools 스위치 소프트웨어를 시작하려면 올바른 Javaô 웹 브라우저 플러그인이 설치되어 있어야 합니다. 예를 들어, Netscape Communicator의 경우 빈 페이지가 표시되거나 다음과 같은 오류 메시지가 표시될 수 있습니다.

This page contains information of a type (application/ $x$ -java-applet; version=1.2.2) that can only be viewed with the appropriate Plug-in. Click OK to download Plugin.

> 웹 브라우저 구성 요구 사항에 대한 자세한 내용은 Brocade Communications System 스위치 및 웹 브라우저 설명서를 참조하십시오.

### <span id="page-15-1"></span>스위치 포트에서 커넥터 이동

사용자 환경에 QLogic 스위치가 있고 커넥터를 다른 스위치 포트로 이동한 경우 Topology Reporter 데이터베이스에 커넥터 유형 정보가 반영되지 않습니다. 즉, Topology Reporter 웹 브라우저 인터페이스 또는 명령줄 출력에 커넥터 유형 정보가 갱신되지 않으며 다른 포트로 이 동한 것이 표시되지 않습니다.

● 올바른 정보를 표시하려면 커넥터를 이동한 후 스위치를 다시 부팅하십시오**.**

Assets(자산) 페이지를 사용하거나 sstr 명령줄 인터페이스를 사용하여 스위치 포트 정보를 볼 수 있습니다.

### <span id="page-16-0"></span>설명서 정오표

- *Sun StorEdge Enterprise Storage Manager 1.2 Topology Reporter 관리 및 작동 설명서*
- 1. 제4장의 "Sun StorEdge T3 어레이 응용프로그램 지정" 및 "Sun StorEdge 6000 제품군 응용 프로그램 지정"에서 Sun StorEdge Configuration Service 소프트웨어를 선택한 경우 *app-name* 은 SCCS입니다.

올바른 *app-name*은 SSCS입니다.

2. 제3장의 "Sun Management Center 기본 콘솔에서 Topology Reporter 소프트웨어를 실행하 려면"에서 텍스트 및 참조 그림은 Sun Management Center 기본 콘솔의 Browser(브라우저) 탭에 있는 Remote Systems(원격 시스템) 링크로부터 에이전트 스테이션 상태 및 Topology Reporter 관리를 보고 있음을 나타냅니다.

대부분 설치의 경우 Sun Management Center의 Browser(브라우저) 탭에 있는 Local Applications(로컬 응용프로그램) 폴더에서 Topology Reporter 관리 및 에이전트 스테이션 상태를 볼 수 있습니다.

- *Sun StorEdge Enterprise Storage Manager 1.2 소프트웨어 설치 설명서*
- 1. 제1장의 지원되는 하드웨어 및 필수 하드웨어 표에 필요한 전체 메모리 공간이 256 MB로 나와 있습니다. 올바른 메모리 공간 요구 사항에 대해서는 [표](#page-8-0) 2를 참조하십시오.
- 2. 제2장의 "esminstall 및 esmuninstall 스크립트 옵션"에서 두 번째 글머리 기호가 있는 문장 에서 esmuninstall 스크립트가 /var/opt/SUNWstem/ 디렉토리에 있다고 설명되어 있습니 다.

소프트웨어를 설치하면 esmuninstall 스크립트는 /opt/SUNWstm/bin/ 디렉토리에 있습니 다.

3. 제2장의 "Sun Management Center 통합" 및 "Topology Reporter 소프트웨어를 실행하기 전에" 절에 다음과 같은 단락이 포함되어 있습니다.

각 에이전트 스테이션에 Sun Management Center SUNWesagt 패키지가 설치되고 시작되어 야 합니다.

올바른 문장은 다음과 같습니다.

각 에이전트 스테이션에 Sun Management Center 에이전트 소프트웨어(SUNWesagt 패키지 포함)를 설치하고 시작해야 합니다.

4. 제2장의 "Sun Management Center 기본 콘솔에서 Topology Reporter 소프트웨어를 실행하 려면"에서 텍스트 및 참조 그림은 Sun Management Center 기본 콘솔의 Browser(브라우저) 탭에 있는 Remote Systems(원격 시스템) 링크로부터 에이전트 스테이션 상태 및 Topology Reporter 관리를 보고 있음을 나타냅니다.

대부분 설치의 경우 Sun Management Center의 Browser(브라우저) 탭에 있는 Local Applications(로컬 응용프로그램) 폴더에서 Topology Reporter 관리 및 에이전트 스테이션 상태를 볼 수 있습니다.

■ *Sun StorEdge Diagnostic Expert 1.2* 소프트웨어 사용자 설명서

이 설명서에서는 pkgadd(1M) 명령을 사용하여 Sun StorEdge Diagnostic Expert 1.2 소프트 웨어를 설치하는 방법에 대해 설명합니다. 이 명령을 사용하지 마십시오.

Sun StorEdge Enterprise Storage Manager 1.2 소프트웨어 설치 설명서의 설명에 따라 Sun StorEdge Enterprise Storage Manager 1.2 제품 CD에 있는 esminstall 스크립트를 사용하 십시오.

소프트웨어의 설치 및 구성에 대한 모든 정보는 Sun StorEdge Enterprise Manager 1.2 소프 트웨어 설치 설명서를 참조하십시오.

## <span id="page-18-0"></span>알려진 버그

- 이 절에서는 다음의 알려진 버그 및 적용 가능한 해결 방법에 대해 설명합니다.
- 14 페이지의 "Bug 4842420 English Text in Sun StorEdge Diagnostic Expert Test Results [Table is Not Localized"](#page-19-0)
- 14 페이지의 "Bug 4841921 View Topology Details and View Topology Zone Topics in the [Sun StorEdge Diagnostic Expert Localized Online Help"](#page-19-1)
- 15 페이지의 "Bug 4845512 Message and Other Text are Not Displayed in Simplified [Chinese or Japanese If the Diagnostic Expert Server Software was Started on a Machine](#page-20-0)  [Using the French Locale"](#page-20-0)
- 15 페이지의 "Bug 4845648 Viewing Components Generates an Internal Error If the [Diagnostic Expert Server Software was Started on a Machine Using the French Locale"](#page-20-1)
- 16 페이지의 "Bug 4845789 In the French (fr) Locale, Clicking the Last Two Links in the Left [Contents Frame of Online Help Displays Content in The Wrong Frame"](#page-21-0)
- 17 페이지의 "Bug 4845851 The esminstall and esmuninstall Scripts Cannot Install or [Uninstall Only the Localized \(L10N\) Packages for a Locale"](#page-22-0)
- 17 페이지의 ["Bug 4846968 Archived Diagnostics Page Navigation Buttons Do Not Work"](#page-22-1)
- 18 페이지의 "Bug 4847208 Web Browser Shows Characters Incorrectly in the Traditional [Chinese \(zh\\_TW\) Locale"](#page-23-0)
- 19 페이지의 "Bug 4847933 Cannot Open a Man Page Inside a Telnet or ssh CLI Session [When the Default Locale in the /etc/default/init File is Set to fr\\_FR.ISO8859-1"](#page-24-0)

### <span id="page-19-0"></span>**Bug 4842420 English Text in Sun StorEdge Diagnostic Expert Test Results Table is Not Localized**

Test Results(테스트 결과) 테이블(Assets(자산) 탭 > Switches(스위치) > Diagnostics(진단) 기 능에서 사용 가능)의 메시지는 영어 이외의 로켈로 사용할 수 없습니다. 특정 스위치 진단 테스 트 메시지는 제3업체 또는 내장 장치 테스트(예: Brocade Communications System 장치)에 의 해 생성되며 지역화되지 않았습니다.

#### 해결 방법

없음

### <span id="page-19-1"></span>**Bug 4841921 View Topology Details and View Topology Zone Topics in the Sun StorEdge Diagnostic Expert Localized Online Help**

- 1. Sun StorEdge Diagnostic Expert 온라인 도움말의 영어 버전에는 Topology(토폴로지) 보기 에 대한 세부 사항이 포함되어 있습니다. 그러나 다른 로켈의 온라인 도움말에는 이 정보가 없습니다.
- 2. Sun StorEdge Diagnostic Expert 온라인 도움말의 지역화 버전에는 Topology Zone(토폴로 지 영역)에 대한 정보가 포함되어 있습니다. Sun StorEdge Diagnostic Expert 소프트웨어, 버전 1.2에는 토폴로지 영역 기능이 없습니다. 영어 버전의 도움말에는 이 정보가 포함되어 있지 않습니다.

#### 해결 방법

Topology(토폴로지) 보기에 대한 자세한 정보는 *Sun StorEdge Diagnostic Expert 1.2* 소프트웨어 사 *용자 설명서*를 참조하십시오. Topology Zone(토폴로지 영역) 항목에 대한 모든 정보는 무시하 십시오.

### <span id="page-20-0"></span>**Bug 4845512 Message and Other Text are Not Displayed in Simplified Chinese or Japanese If the Diagnostic Expert Server Software was Started on a Machine Using the French Locale**

Sun StorEdge Diagnostic Export 1.2 소프트웨어가 다음과 같이 사용되는 경우, 메시지 및 기타 텍스트가 물음표(??)로 잘못 표시될 수 있습니다.

- 1. 영어가 아닌 로켈(예: 프랑스어)을 사용하는 컴퓨터에서 소프트웨어가 시작되었습니다.
- 2. 그 후에 다른 로켈(중국어 간체 또는 일본어)에 대해 구성된 웹 브라우저를 사용하여 소프트 웨어에 액세스했습니다.

#### 해결 방법

Sun StorEdge Diagnostic Export 1.2 소프트웨어는 영어(대문자 C) 로켈 외에 중국어 간체(zh), 프랑스어(fr) 및 일본어(ja) 로켈을 지원합니다.

여러 가지 로켈을 사용하는 웹 브라우저가 동시에 액세스할 수 있도록 하려면 Sun StorEdge Diagnostic Expert 소프트웨어를 항상 C(영어) 로켈에서 시작하십시오. 필요한 경우 다음 예처 럼 서버를 중단하고 다시 시작할 수 있습니다.

```
# /etc/init.d/init.ssde stop
```
# **/usr/bin/env LC\_ALL=C LANG=C /etc/init.d/init.ssde start**

### <span id="page-20-1"></span>**Bug 4845648 Viewing Components Generates an Internal Error If the Diagnostic Expert Server Software was Started on a Machine Using the French Locale**

Sun StorEdge Diagnostic Expert 1.2 소프트웨어를 사용할 때 장치의 구성 요소 ID를 선택하면 다음과 같은 오류 메시지가 표시될 수도 있습니다.

#### Internal Error

This device is not under monitoring now. The probable cause is that somebody has removed it.

#### 해결 방법

15 페이지의 ["Bug 4845512 Message and Other Text are Not Displayed in Simplified Chinese or](#page-20-0)  [Japanese If the Diagnostic Expert Server Software was Started on a Machine Using the French](#page-20-0)  [Locale"](#page-20-0)에 설명된 해결 방법을 참조하십시오.

### <span id="page-21-0"></span>**Bug 4845789 In the French (fr) Locale, Clicking the Last Two Links in the Left Contents Frame of Online Help Displays Content in The Wrong Frame**

프랑스어 로켈에 설치된 Sun StorEdge Configuration Service 소프트웨어의 경우, 온라인 도움 말의 왼쪽(목차) 프레임에 있는 마지막 두 개의 링크를 클릭하면 왼쪽 프레임에 해당 내용이 표 시됩니다. 이 도움말은 기본(오른쪽) 프레임에 표시되어야 합니다. 해당 링크는 다음과 같습니 다.

- Cannot Find LUN by Name
- To Update Sun StorEdge Array HTML Files

#### 해결 방법

목차 프레임에서 이러한 링크를 클릭하지 마십시오. 이러한 링크를 클릭하여 내용이 왼쪽 프레 임에 표시되면, 도움말이 원래 상태로 돌아오도록 브라우저에서 페이지 또는 프레임을 다시 읽 어오십시오.

이 내용을 온라인 도움말의 오른쪽(기본) 프레임에서 보려면 다음 옵션 중 하나를 사용하십시 오.

옵션 **1**

- **1.** 메뉴 표시줄에서 **Help(**도움말**)**를 클릭하여 온라인 도움말을 여십시오**.**
- **2.** 왼쪽 프레임에서 **Contents(**내용**)**라는 첫 번째 링크를 클릭하십시오**.**
- **3.** 오른쪽 프레임에서 **Troubleshooting(**문제 해결**)**이라는 마지막 링크를 클릭하십시오**.**
- **4.** 오른쪽 프레임에서 **Cannot Find LUN by Name(**이름으로 **LUN** 찾을 수 없음**)**이라는 링크를 클릭하거나 스크롤 바를 사용하여 오른쪽 프레임의 아래로 스크롤하십시오**.**

#### 옵션 **2**

- **1.** 메뉴 표시줄에서 **Help(**도움말**)**를 클릭하여 온라인 도움말을 여십시오**.**
- **2.** 왼쪽 프레임에서 **Troubleshooting(**문제 해결**)**이라는 링크를 클릭하십시오**.**
- **3.** 스크롤 바를 사용하여 오른쪽 프레임의 아래로 이동하십시오**.**

### <span id="page-22-0"></span>**Bug 4845851 The esminstall and esmuninstall Scripts Cannot Install or Uninstall Only the Localized (L10N) Packages for a Locale**

esminstall 스크립트와 esmuninstall 스크립트를 사용하여 로켈 패키지를 설치하거나 제거 할 수 없습니다.

esmuninstall 스크립트는 설치한 모든 패키지를 제거합니다.

#### 해결 방법

다음을 참조하십시오.

■ 28 페이지의 "이전에 로켈 [패키지를](#page-33-0) 설치한 후 다른 로켈 또는 여러 개의 로켈 설치"

### <span id="page-22-1"></span>**Bug 4846968 Archived Diagnostics Page Navigation Buttons Do Not Work**

웹 브라우저에서 Sun StorEdge Diagnostic Expert 소프트웨어를 사용할 때 Next(다음) 페이지, Previous(이전) 페이지 및 Go(이동) 버튼이 작동하지 않습니다. 이러한 버튼은 Assets(자산) 페이 지에서 탐색하고, Diagnostics(진단) 링크를 선택하고, 풀다운 메뉴에서 Archive Diagnostics(진 단 보관)를 선택할 때 표시됩니다. 이러한 버튼을 사용하면 현재 페이지가 표시되며 페이지가 변경되지 않습니다. First Page(처음 페이지) 및 Last Page(마지막 페이지) 버튼은 작동합니다.

#### 해결 방법

없음

### <span id="page-23-0"></span>**Bug 4847208 Web Browser Shows Characters Incorrectly in the Traditional Chinese (zh\_TW) Locale**

중국어 번체(zh\_TW) 로켈을 사용하는 웹 브라우저에서 Sun StorEdge Diagnostic Expert 소프 트웨어를 사용하는 경우, 문자가 물음표(??)로 표시됩니다.

#### 해결 방법

중국어 번체(zh\_TW) 로켈에서는 소프트웨어가 지원되지 않습니다. 지원되는 로켈을 사용하 도록 웹 브라우저를 다시 구성하십시오.

### <span id="page-24-0"></span>**Bug 4847933 Cannot Open a Man Page Inside a Telnet or ssh CLI Session When the Default Locale in the /etc/default/init File is Set to fr\_FR.ISO8859-1**

시스템의 /etc/default/init 파일에서 fr\_FR.ISO8859-1이 기본 로켈로 설정되어 있으면 telnet 또는 ssh CLI 섹션에서 영어 Sun StorEdge Configuration Service 쉘 man 페이지를 열 수 없습니다.

#### 해결 방법

다음 해결 옵션 중 하나를 수행할 수 있습니다.

- 옵션 1
- **1.** 텍스트 편집기를 사용하여 /etc/default/init 파일에서 기본 로켈 설정을 제거하거나 주석 표시를 추가하십시오**.**
- **2.** 시스템을 종료하고 다시 시작하십시오**.**
	- 옵션 2
		- 터미널 창에서 다음 명령을 실행하여 외부 CLI 세션으로부터 이러한 man 페이지에 액 세스하십시오.

# **/usr/bin/man -M /opt/SUNWdm/gre/usr/man/** *manpage-name*

■ 아니면 MANPATH에 /opt/SUNWdm/gre/usr/man을 추가하십시오. 이 경로를 MANPATH에 추가하는 방법을 자세히 보려면 37 [페이지의](#page-42-1) "일본어 man 페이지를 표시하도 록 쉘 환경을 [갱신하려면](#page-42-1)"을 참조하십시오.

## <span id="page-25-0"></span>지역화 버전 소프트웨어 설치

Sun StorEdge Enterprise Storage Manager 소프트웨어는 다음 로켈을 지원합니다.

- 영어(대문자  $C$ )
- 중국어 간체(zh)
- 프랑스어(fr)
- $\Box$  일본어(ja)

참고 - 소프트웨어는 중국어 번체를 지원하지 않습니다. 설명서는 영어, 프랑스어, 일본어, 한 국어, 중국어(간체) 및 중국어(번체)로 제공됩니다.

*Sun StorEdge Enterprise Storage Manager 1.2* 소프트웨어 설치 설명서에서는 기본적으로 영어로 된 소프트웨어의 준비 사항, 설치 및 구성 절차에 대해 설명합니다. 이 절에서는 지역화 버전 소프 트웨어를 설치하는 방법에 대해 설명합니다.

지역화 버전 소프트웨어를 설치하는 일반적인 단계는 다음과 같습니다.

- 1. *Sun StorEdge Enterprise Storage Manager 1.2 Reporter* 설치 설명서의 준비 사항 및 설치 정보를 읽어 보십시오.
- 2. 관리 스테이션 및 각 에이전트 스테이션에 로켈을 설정하고 사용할 로켈/언어로 된 지역화 버전 소프트웨어를 설치하십시오.
- 3. *Sun StorEdge Enterprise Storage Manager 1.2* 소프트웨어 설치 설명서에 따라 소프트웨어를 구성 하십시오.

다음 절을 참조하십시오.

- 21 [페이지의](#page-26-0) "시작하기 전에"
- 21 [페이지의](#page-26-1) "설치할 수 있는 로켈 수"
- 21 페이지의 "[소프트웨어](#page-26-2) 제거 정보"
- 22 [페이지의](#page-27-0) "수퍼 유저 환경 또는 프로필 별명 제거"
- 23 페이지의 "설치 [스크립트](#page-28-0) 기본 메뉴"
- 28 페이지의 "이전에 로켈 [패키지를](#page-33-0) 설치한 후 다른 로켈 또는 여러 개의 로켈 설치"

## <span id="page-26-0"></span>시작하기 전에

제품 CD-ROM에서 *Sun StorEdge Enterprise Storage Manager 1.2* 소프트웨어 설치 설명서를 사용할 수 있어야 합니다. 5 [페이지의](#page-10-1) "알려진 문제"의 내용도 읽어 보십시오.

## <span id="page-26-1"></span>설치할 수 있는 로켈 수

■ Sun StorEdge Topology Reporter

한 대의 컴퓨터 또는 동일한 SLP 범위에 여러 개의 로켈을 설치할 수 없습니다. 처음에 설치 한 로켈이 아닌 다른 로켈을 사용하려면 먼저 모든 패키지를 제거한 다음 원하는 로켈을 선 택하여 설치해야 합니다. 다음을 참조하십시오.

- 6 페이지의 "SLP 범위에서 에이전트 [스테이션이](#page-11-1) 같은 로켈을 사용하는지 확인"
- 29 페이지의 "다른 지역화 버전 소프트웨어 패키지[\(Topology Reporter](#page-34-0) 소프트웨어)를 설치하려 [면](#page-34-0)"
- Sun StorEdge Diagnostic Expert 및 Configuration Service

한 대의 컴퓨터에 여러 개의 로켈 패키지를 설치할 수 있습니다. 관련 패키지를 제거하지 않 아도 됩니다. 모든 로켈 또는 선택한 로켈을 설치할 수 있습니다. 로켈을 제거하려면 pkgrm(1M)을 사용하여 로켈 패키지만 제거하십시오. 다음을 참조하십시오.

- 30 페이지의 "다른 지역화 버전 [소프트웨어](#page-35-0) 패키지 또는 여러 개의 지역화 버전 소프트웨어 패키 지[\(Diagnostic Expert](#page-35-0) 소프트웨어)를 설치하려면"
- 31 페이지의 "다른 지역화 버전 [소프트웨어](#page-36-0) 패키지 또는 여러 개의 지역화 버전 소프트 웨어 패키지[\(Configuration Service](#page-36-0) 소프트웨어)를 설치하려면"

## <span id="page-26-2"></span>소프트웨어 제거 정보

- 초기 구성 후에 esmconfig 스크립트를 사용하여 소프트웨어를 다시 구성하는 경우 소프트 웨어는 기본적으로 사용자가 마지막으로 설치한 로켈을 사용합니다.
- 소프트웨어를 제거하면 각 시스템에 남아 있는 기본적으로 지원되는 로켈/언어는 영어입 니다.
- 32 페이지의 "esminstall 및 [esmuninstall](#page-37-0) 스크립트 옵션"을 참조하십시오.

## <span id="page-27-0"></span>수퍼 유저 환경 또는 프로필 별명 제거

별명이 수퍼 유저 환경 또는 프로필에 있으면 소프트웨어를 설치하고 구성할 때 예상치 못한 결과가 발생할 수도 있습니다. 소프트웨어를 설치하거나 구성하기 전에 환경에 대해 만든 모든 별명(예: cp="cp -i")을 제거하십시오.

수퍼 유저로 로그인하고 터미널 창에 다음 중 하나를 입력하십시오.

■ Korn 쉘의 경우:

# **unalias -a**

■ C 쉘의 경우:

> **unalias \***

## <span id="page-28-0"></span>설치 스크립트 기본 메뉴

1. 인수 없이 esminstall 설치 스크립트를 사용하면 기본 설치 메뉴가 코드 [예제](#page-28-1) 1과 같이 표시 됩니다.

예를 들어, 하나의 관리 스테이션과 세 개의 에이전트 스테이션에 소프트웨어를 설치하려면 다 음과 같이 하십시오.

1. 1) Set the locale을 선택하여 먼저 *각 스테이션*에 로켈을 설정합니다.

참고 - 로켈을 설정하려면 소문자 L을 입력하십시오. 이 단계에서 로켈을 지정하지 않은 경우 설치되는 기본 로켈은 영어(C 로켈)입니다.

- 2. 관리 스테이션: 관리 스테이션에 소프트웨어를 설치하려면 2) Server packages 메뉴를 선 택합니다.
- 3. 에이전트 스테이션: 각 에이전트 스테이션에 소프트웨어를 설치하려면 3) Agent packages 메뉴를 선택합니다.

[표](#page-29-0) 4에서는 메뉴 옵션에 대해 설명합니다.

<span id="page-28-1"></span>코드 예제 **1** 설치 스크립트 기본 메뉴

```
======================================================
Sun StorEdge(tm) ESM 1.2.0 MAIN INSTALL MENU
SSTR Topology Reporter 1.2.0
SSCS: Configuration Service 1.2.0
SSDE: Diagnostic Expert 1.2.0
======================================================
1) Default: All packages
(SSTR server, SSTR agent, SSCS, SSDE server, SSDE Agent)
2) Server packages (SSTR server, SSCS, SSDE server)
3) Agent packages (SSTR agent, SSDE agent)
4) SSTR agent
5) SSDE agent
l) Set the locale
q) Quit.
=======================================================
Type a number to install the selected package(s)
[press Enter for default (All), Type q to Quit]:
```
#### <span id="page-29-0"></span>표 **4** 설치 메뉴 선택 사항

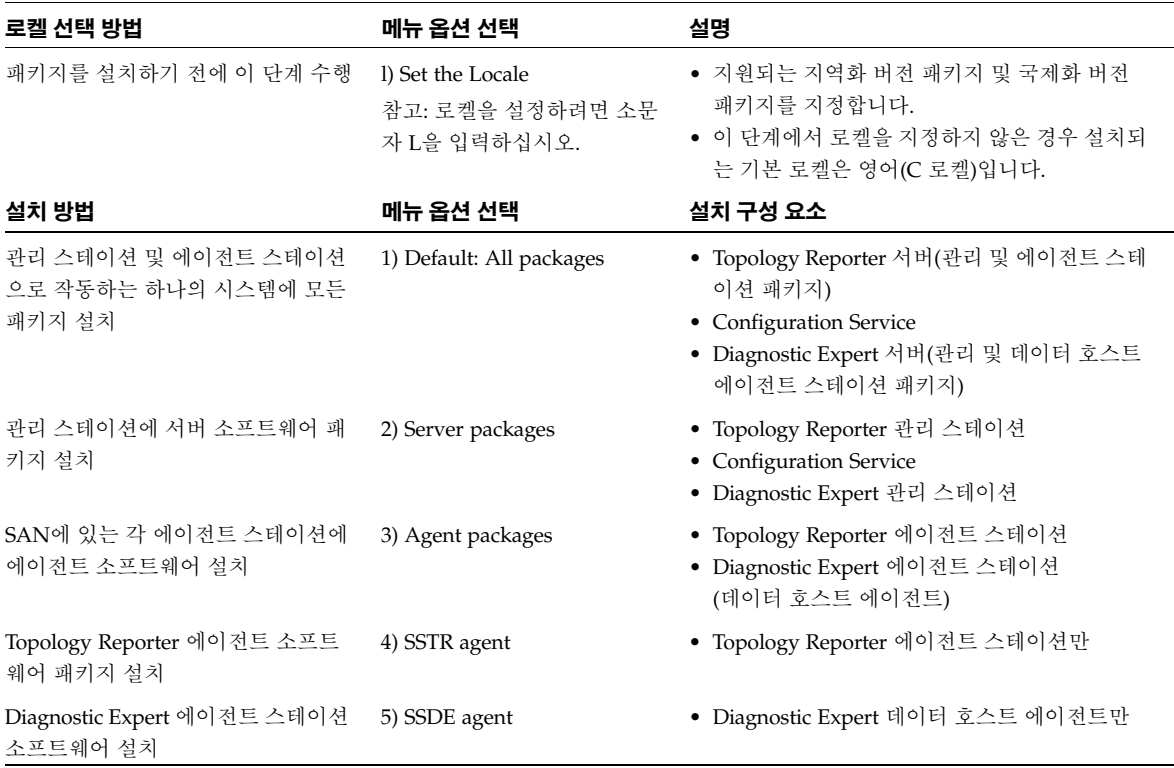

## <span id="page-30-0"></span>▼ 지역화 버전 소프트웨어를 설치하려면

참고 - 28 페이지의 "이전에 로켈 [패키지를](#page-33-0) 설치한 후 다른 로켈 또는 여러 개의 로켈 설치"를 참조하 십시오.

- **1.** 수퍼 유저로 시스템에 로그인합니다**.**
- **2.** 22 [페이지의](#page-27-0) "수퍼 유저 환경 또는 프로필 별명 제거"의 설명에 따라 이 사용자에 대해 정의된 모든 별명을 제거합니다**.**
- **3. CD-ROM** 드라이브에 **CD**를 넣고 필요한 경우 **Volume Manager(**볼륨 관리자**)** 데몬 vold**(1)**을 시작합니다**.**

# **/etc/init.d/volmgt start**

참고 - Volume Manager(볼륨 관리자) 데몬은 한 번만 시작하면 됩니다. 데몬을 다시 시작하지 마십시오.

**4.** esminstall 스크립트를 실행합니다**.**

# **cd /cdrom/cdrom0** # **./esminstall**

설치 기본 메뉴가 표시됩니다. 32 페이지의 "esminstall 및 [esmuninstall](#page-37-0) 스크립트 옵션"을 참조하 십시오.

- **5.** 로켈을 선택합니다**.**
	- 메뉴에 l(소문자 L)을 입력합니다.

참고 - 로켈을 설정할 수 있도록 하려면 소문자 L을 입력하십시오. 이 단계에서 로켈을 지정하 지 않은 경우 설치되는 기본 로켈은 영어(C 로켈)입니다.

■ 설치 로켈을 선택하십시오.

설치 스크립트 기본 메뉴가 표시됩니다.

**6.** 스테이션 유형에 따라 패키지 설치 선택 항목을 선택합니다**.**

스테이션 유형에 대한 자세한 정보는 *Sun StorEdge Enterprise Storage Manager 1.2* 소프트웨어 설치 설명서를 참조하십시오.

**7.** 소프트웨어를 구성하여 설치를 완료합니다**.**

소프트웨어 구성에 대한 자세한 내용은 *Sun StorEdge Enterprise Storage Manager 1.2* 소프트웨어 설 치 설명서를 참조하십시오.

각 스테이션 유형(관리 및 에이전트)에 소프트웨어를 설치 및 구성하고 나면 소프트웨어에서 다음 메시지를 표시합니다.

Would you like to start All Sun StorEdge Topology Reporter Components now?

**8. n**을 입력하고 27 페이지의 "각 스테이션에서 [Topology Reporter](#page-32-0) 및 SLP 소프트웨어를 시작하려면"을 참조하여 **Topology Reporter** 소프트웨어를 시작하십시오**.**

## <span id="page-32-0"></span>▼ 각 스테이션에서 **Topology Reporter** 및 **SLP** 소프트 웨어를 시작하려면

원하는 언어(프랑스어, 일본어, 중국어 간체 또는 영어)로 웹 브라우저 사용자 인터페이스를 보 려면 각 스테이션에서 사용하려는 로켈(fr, ja, zh, 또는 C)로 Topology Reporter 소프트웨어가 시작되어야 합니다.

**1.** 각 컴퓨터에서 **Topology Reporter** 및 **SLP(Service Locator Protocol)** 소프트웨어가 시작되어 있으면 중단해야 합니다**.**

```
# /etc/init.d/sstrd stop
# /etc/init.d/slpd stop
```
**2.** 설치한 로켈과 동일한 로켈을 사용하여 **Topology Reporter** 소프트웨어를 다시 시작하십시오**.**

# **/usr/bin/env LC\_ALL=***locale* **/etc/init.d/sstrd start**

여기서 *locale*은 fr, ja, zh 또는 C(대문자 C는 영어 로켈)입니다. 소프트웨어는 각 소프트웨어 프 로세스가 시작되었음을 나타내는 메시지를 표시합니다.

참고 - 25 페이지의 "지역화 버전 [소프트웨어를](#page-30-0) 설치하려면"의 설명대로 로켈을 지정하지 않은 경 우 설치되는 기본 로켈은 영어(대문자 C)입니다.

## <span id="page-33-0"></span>이전에 로켈 패키지를 설치한 후 다른 로켈 또는 여러 개의 로켈 설치

다음 절에서는 로켈 패키지를 설치한 후에 다시 다른 로켈을 설치하거나 여러 개의 로켈을 설 치하는 방법을 설명합니다.

- 29 페이지의 "다른 지역화 버전 소프트웨어 패키지[\(Topology Reporter](#page-34-0) 소프트웨어)를 설치하려면"
- 30 페이지의 "다른 지역화 버전 [소프트웨어](#page-35-0) 패키지 또는 여러 개의 지역화 버전 소프트웨어 패키지 [\(Diagnostic Expert](#page-35-0) 소프트웨어)를 설치하려면"
- 31 페이지의 "다른 지역화 버전 [소프트웨어](#page-36-0) 패키지 또는 여러 개의 지역화 버전 소프트웨어 패키지 [\(Configuration Service](#page-36-0) 소프트웨어)를 설치하려면"

## <span id="page-34-0"></span>▼ 다른 지역화 버전 소프트웨어 패키지**(Topology Reporter** 소프트웨어**)**를 설치하려면

Topology Reporter 소프트웨어의 경우, 이전에 지역화 버전의 소프트웨어 패키지를 설치한 후 에 다른 로켈 소프트웨어 패키지를 설치하려면 다음 절차를 수행하십시오. Topology Reporter 소프트웨어의 경우 다음을 참고하십시오.

- 각 시스템 당 하나의 로켈만 설치할 수 있습니다.
- 하나의 시스템에 여러 개의 로켈을 설치할 수 없습니다.

자세한 내용은 6 페이지의 "SLP 범위에서 에이전트 [스테이션이](#page-11-1) 같은 로켈을 사용하는지 확인" 및 [21](#page-26-1)  [페이지의](#page-26-1) "설치할 수 있는 로켈 수"를 참조하십시오.

**1.** 각 컴퓨터에서 **Topology Report** 및 **SLP(Service Locator Protocol)** 소프트웨어를 중지하십시 오**.**

# **/etc/init.d/sstrd stop** # **/etc/init.d/slpd stop**

**2. esmuninstall** 스크립트를 사용하여 현재 설치된 지역화 버전 **Topology Reporter** 소프트웨어 를 제거하십시오**.**

32 페이지의 "esminstall 및 [esmuninstall](#page-37-0) 스크립트 옵션"을 참조하십시오.

**3.** 다른 로켈 옵션과 함께 **esminstall** 스크립트를 사용하여 **Topology Reporter** 소프트웨어를 설 치하십시오**.**

25 페이지의 "지역화 버전 [소프트웨어를](#page-30-0) 설치하려면"을 참조하십시오.

**4.** 소프트웨어를 구성하여 설치를 완료합니다**.**

소프트웨어 구성에 대한 자세한 내용은 *Sun StorEdge Enterprise Storage Manager 1.2* 소프트웨어 설 치 설명서를 참조하십시오.

**5.** 이제 각 스테이션에서 **Topology Reporter** 및 **SLP**를 시작하십시오**.**

27 페이지의 "각 스테이션에서 [Topology Reporter](#page-32-0) 및 SLP 소프트웨어를 시작하려면"을 참조하십시 오.

## <span id="page-35-0"></span>▼ 다른 지역화 버전 소프트웨어 패키지 또는 여러 개의 지역화 버전 소프트웨어 패키지**(Diagnostic Expert**  소프트웨어**)**를 설치하려면

**1.** 각 컴퓨터에서 **Sun StorEdge Diagnostic Expert** 소프트웨어를 중지하십시오**.**

# **/etc/init.d/init.ssde stop**

- **2. (**옵션**)** pkgrm**(1M)** 명령을 사용하여 현재 설치된 지역화 버전 패키지를 제거하십시오**.**
- <span id="page-35-1"></span>**3.** pkgadd**(1M)** 명령을 사용하여 지역화 버전 패키지를 설치하십시오**.**
	- 제품 CD를 CD-ROM 드라이브에 넣으십시오.
	- SSDE 1.2 디렉토리로 이동하십시오.
	- 지역화 버전 패키지를 추가하십시오.

# **pkgadd -d .** *package-name*

여기서 *package-name*은 다음 중 하나입니다.

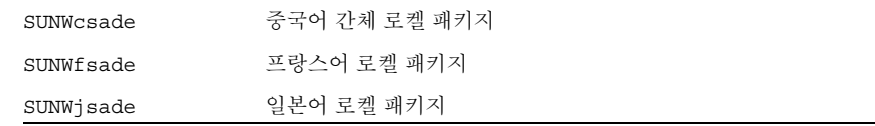

- **4.** 다른 지역화 버전 패키지를 추가하려면 [단계](#page-35-1) **3**을 반복하십시오**.**
- **5.** 소프트웨어를 구성하여 설치를 완료합니다**.**

소프트웨어 구성에 대한 자세한 내용은 *Sun StorEdge Enterprise Storage Manager 1.2* 소프트웨어 설 치 설명서를 참조하십시오.

**6. Sun StorEdge Diagnostic Expert** 소프트웨어를 시작하십시오**.**

# **/usr/bin/env LC\_ALL=C LANG=C /etc/init.d/init.ssde start**

## <span id="page-36-0"></span>▼ 다른 지역화 버전 소프트웨어 패키지 또는 여러 개의 지역화 버전 소프트웨어 패키지**(Configuration Service** 소프트웨어**)**를 설치하려면

**1.** 각 컴퓨터에서 **Sun StorEdge Configuration Service** 소프트웨어를 중지하십시오**.**

# **/etc/init.d/sscs stop**

- **2. (**옵션**)** pkgrm**(1M)** 명령을 사용하여 현재 설치된 지역화 버전 패키지를 제거하십시오**.**
- <span id="page-36-1"></span>**3.** pkgadd**(1M)** 명령을 사용하여 지역화 버전 패키지를 설치하십시오**.**
	- 제품 CD를 CD-ROM 드라이브에 넣으십시오.
	- SSCS\_1.2/L10N/Packages/*locale*/ 디렉토리로 이동하십시오. 여기서 *locale*은 fr(프랑스어), ja(일본어) 또는 zh(중국어 간체)입니다.
	- 지역화 버전 패키지를 추가하십시오.

# **pkgadd -d .** *package-name*

여기서 *package-name*은 다음 중 하나입니다.

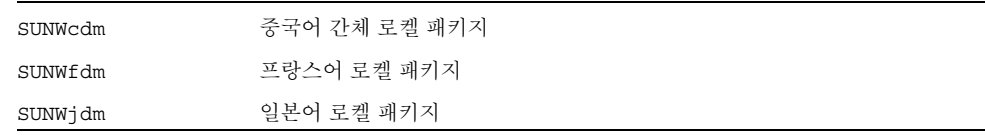

**4.** 다른 지역화 버전 패키지를 추가하려면 [단계](#page-36-1) **3**을 반복하십시오**.**

#### **5.** 소프트웨어를 구성하여 설치를 완료합니다**.**

소프트웨어 구성에 대한 자세한 내용은 *Sun StorEdge Enterprise Storage Manager 1.2* 소프트웨어 설 치 설명서를 참조하십시오.

**6. Sun StorEdge Configuration Service** 소프트웨어를 시작하십시오**.**

# **/etc/init.d/sscs start**

## <span id="page-37-0"></span>**esminstall** 및 **esmuninstall** 스크립트 옵션

참고 - -L,--locale 옵션을 -A,--all, -s,--server 또는 -a, --agent 설치 옵션과 함께 사용하여 로켈을 지 정해야 합니다.

esminstall 및 esmuninstall 스크립트에는 사용자가 응답해야 하는 메시지 등을 표시하지 않고 소프트웨어를 설치하거나 제거할 때 유용한 옵션이 포함되어 있습니다. -S(자동) 옵션과 함께 스크립트를 사용하는 경우에는 프롬프트나 메시지에 응답하지 않아도 됩니다. 이 경우 소 프트웨어는 자동 모드로 설치 또는 제거됩니다.

- 제품 CD에 있는 esminstall 스크립트 파일에는 [표](#page-38-0) 5에 나와 있는 옵션이 포함되어 있습니 다.
- 제품 CD 및 /opt/SUNWstm/bin/ 디렉토리에 있는 esmuninstall 스크립트 파일에는 [표](#page-39-0) 6에 나와 있는 옵션이 포함되어 있습니다.

스크립트에는 각 옵션의 짧은 이름 또는 긴 이름을 모두 사용할 수 있습니다. 짧은 이름 옵션에 는 단일 하이픈(-)이 필요합니다. 긴 이름 옵션에는 이중 하이픈(--)이 필요합니다.

예를 들어, 하나의 시스템에 모든 패키지를 설치하려면 다음 중 하나를 입력할 수 있습니다.

```
# esminstall --locale fr --all
또 는
# esminstall -A -L fr
```
이 설명서에서는 짧은 이름 옵션 뒤에 긴 이름 옵션을 쉼표로 구분하여 표시합니다. esminstall 및 esmuninstall의 구문은 다음과 같습니다.

참고 - 긴 이름 옵션을 사용하는 경우 하이픈 사이에 공백을 넣지 마십시오.

### esminstall  $[-A,-all]$  -s,--server | -a,--agent) | -t,--tragent | [-d,--deagent] [-S,--silent] [-l,--list][-L,--locale]  $[\tbinom{\cdot}{\cdot}$  -h,--help]

<span id="page-38-0"></span>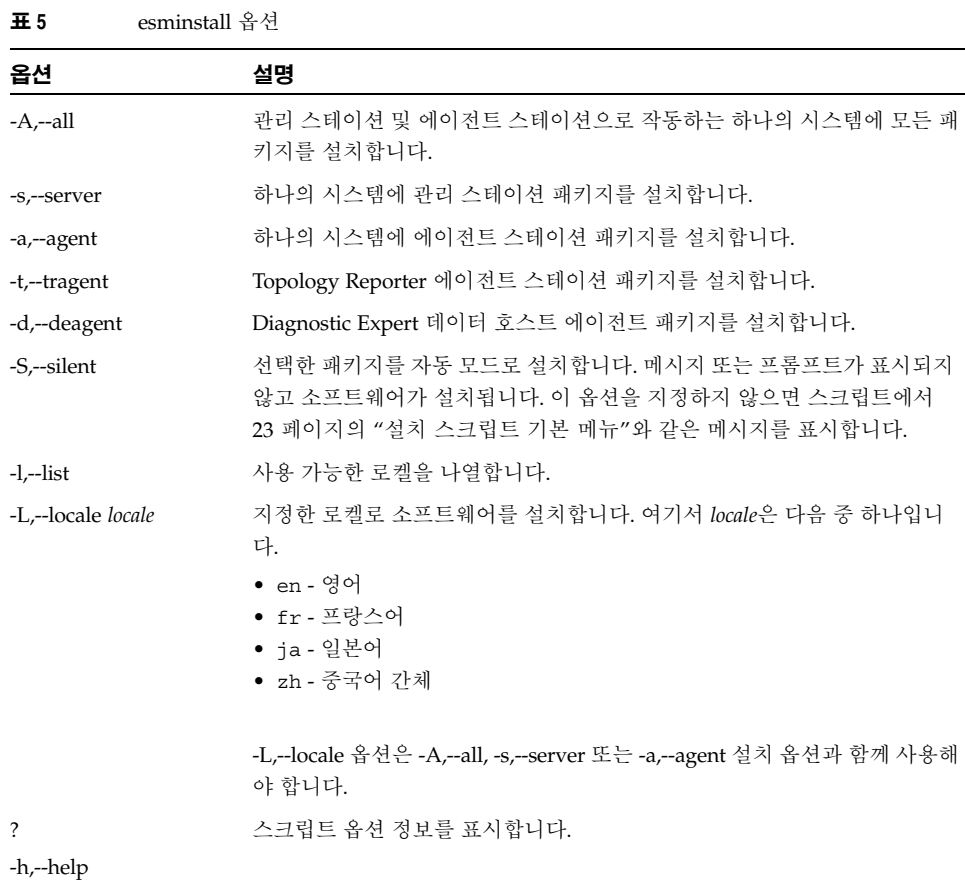

### <span id="page-39-0"></span>esmuninstall  $[-f,-full]$   $[-S,-\text{silent}]$   $[?$   $\rightarrow$   $\neg$ -help]

| ᅭण          | емпштыан ээ                                                  |
|-------------|--------------------------------------------------------------|
| 옵션          | 설명                                                           |
| -S,--silent | 자동 모드로 선택한 패키지를 제거합니다. 메시지 또는 프롬프트가 표시되지<br>않고 소프트웨어가 제거됩니다. |
| -f,--full   | 영속성 파일을 포함하여 소프트웨어를 완전히 제거합니다.                               |
|             | 스크립트 옵션 정보를 표시합니다.                                           |
| -h,--help   |                                                              |

표 **6** esmuninstall 옵션

## <span id="page-40-0"></span>지역화 버전 소프트웨어 문제

다음 절에서는 지역화 버전 소프트웨어에 관련된 문제를 설명합니다.

- 29 페이지의 "다른 지역화 버전 소프트웨어 패키지[\(Topology Reporter](#page-34-0) 소프트웨어)를 설치 [하려면](#page-34-0)"
- 35 [페이지의](#page-40-1) "전자 메일 및 호출기 알림 서비스"
- 36 [페이지의](#page-41-0) "SNMP 알림"
- 36 페이지의 ["Netscape Navigator](#page-41-1) 중국어 간체 버전의 언어 선택"
- 37 [페이지의](#page-42-0) "Man 페이지"

## <span id="page-40-1"></span>전자 메일 및 호출기 알림 서비스

**Topology Reporter** 소프트웨어의 경우 알림 전자 메일을 보낼 때 영어를 로켈 옵션으로 선택 하십시오. 호출기 알림을 보낼 때 영어를 로켈 옵션으로 선택하십시오.

이러한 옵션은 Topology Reporter 소프트웨어 웹 브라우저 인터페이스 또는 명령줄 인터페이 스를 통해 사용 가능합니다. 이 릴리즈에서는 이 기능에 대한 지역화 버전 지원을 제공하지 않 습니다.

**Sun StorEdge Configuration Service** 소프트웨어의 경우, 사용자의 전자 메일 또는 호출기 시 스템이 다음 인코딩 및 문자 집합을 지원하는지 알 수 없으면 전자 메일 또는 호출기 알림을 보 낼 때 영어를 옵션으로 선택하십시오.

소프트웨어에 대해 MIME의 일부로 사용되고 정의되는 인코딩 및 문자 집합은 다음과 같습니 다.

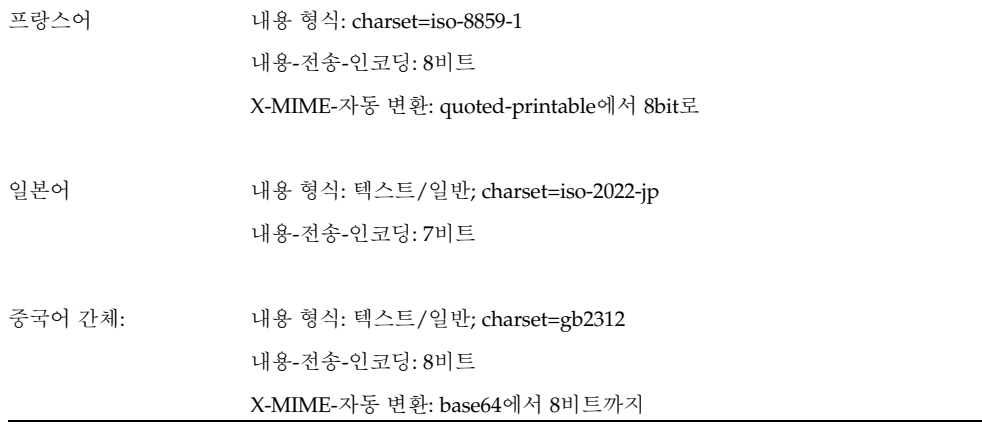

## <span id="page-41-0"></span>**SNMP** 알림

Sun StorEdge Configuration Service 및 Topology Reporter 소프트웨어의 경우 SNMP(Simple Network Management Protocol)를 설정할 때 영어를 로켈 옵션으로 선택하십시오. 이러한 옵 션은 Topology Reporter 소프트웨어 웹 브라우저 인터페이스 또는 명령줄 인터페이스를 통해 사용 가능합니다.

이 릴리즈에서는 이 기능에 대한 지역화 버전 지원을 제공하지 않습니다.

## <span id="page-41-1"></span>**Netscape Navigator** 중국어 간체 버전의 언어 선택

Sun StorEdge Configuration Service 서비스의 경우 Netscape Navigator를 통한 웹 브라우저 사용자 인터페이스에서 중국어 간체 문자를 보려면 언어 기본 설정 순서에서 zh-CN을 첫 번째 언어로 선택하십시오. Preferences(기본 설정) 메뉴에서 선택이 가능합니다. Netscape Navigator 도구 모음에서 Edit(편집) → Perferences(기본 설정)를 선택하십시오.

중국어 간체 문자는 올바르게 표시되지 않으므로 zh 또는 zh-CH를 선택하지 마십시오.

사용 중인 Netscape Navigator 버전이 중국어 간체(zh-CN)를 지원하지 않으면, 중국어 간체를 지원하는 지역화 버전을 설치하십시오.

## <span id="page-42-0"></span>**Man** 페이지

Man 페이지는 영어 및 일본어로만 볼 수 있습니다.

Sun StorEdge 쉘에 대해 man 페이지 명령을 사용하는 경우에는 Sun StorEdge Configuration Service 관련 man 페이지가 영어로만 표시됩니다. 쉘에 대한 자세한 내용은 *Sun StorEdge Configuration Service 1.2* 관리자 설명서를 참조하십시오. Sun StorEdge 쉘 외부에서 man 페이지 명령을 사용하여 이러한 man 페이지를 일본어로 표시하려면 다음 절차 중 하나로 MANPATH 변수를 갱신해야 합니다.

## <span id="page-42-1"></span>▼ 일본어 **man** 페이지를 표시하도록 쉘 환경을 갱신하 려면

- Bourne 또는 Korn 쉘에서 MANPATH 변수 갱신
- **1.** 텍스트 편집기를 사용하여 .profile 파일 **MANPATH** 문을 갱신하여 /opt/SUNWdm/gre/usr/man/이 포함되도록 하고 **MANPATH**를 내보내십시오**.**

MANPATH="\$MANPATH:/opt/SUNWdm/gre/usr/man/" export MANPATH

- **2.** 이 파일을 저장하고 편집기를 종료하십시오**.**
- **3.** 쉘 세션에 대한 **.profile** 파일을 다시 읽어오십시오**.**

# . ./.profile

- C 쉘에서 MANPATH 변수 갱신
- **1.** 텍스트 편집기를 사용하여 .login 파일에 있는 **MANPATH** 문에 /opt/SUNWdm/gre/usr/man/을 추가하십시오**.**

# setenv MANPATH "\$MANPATH:/opt/SUNWdm/gre/usr/man/"

- **2.** 이 파일을 저장하고 편집기를 종료하십시오**.**
- **3.** 쉘 세션에 대한 .login 파일을 다시 읽어오십시오**.**

# source .login

# 관련 설명서

#### **TABLE P-1**

<span id="page-43-0"></span>

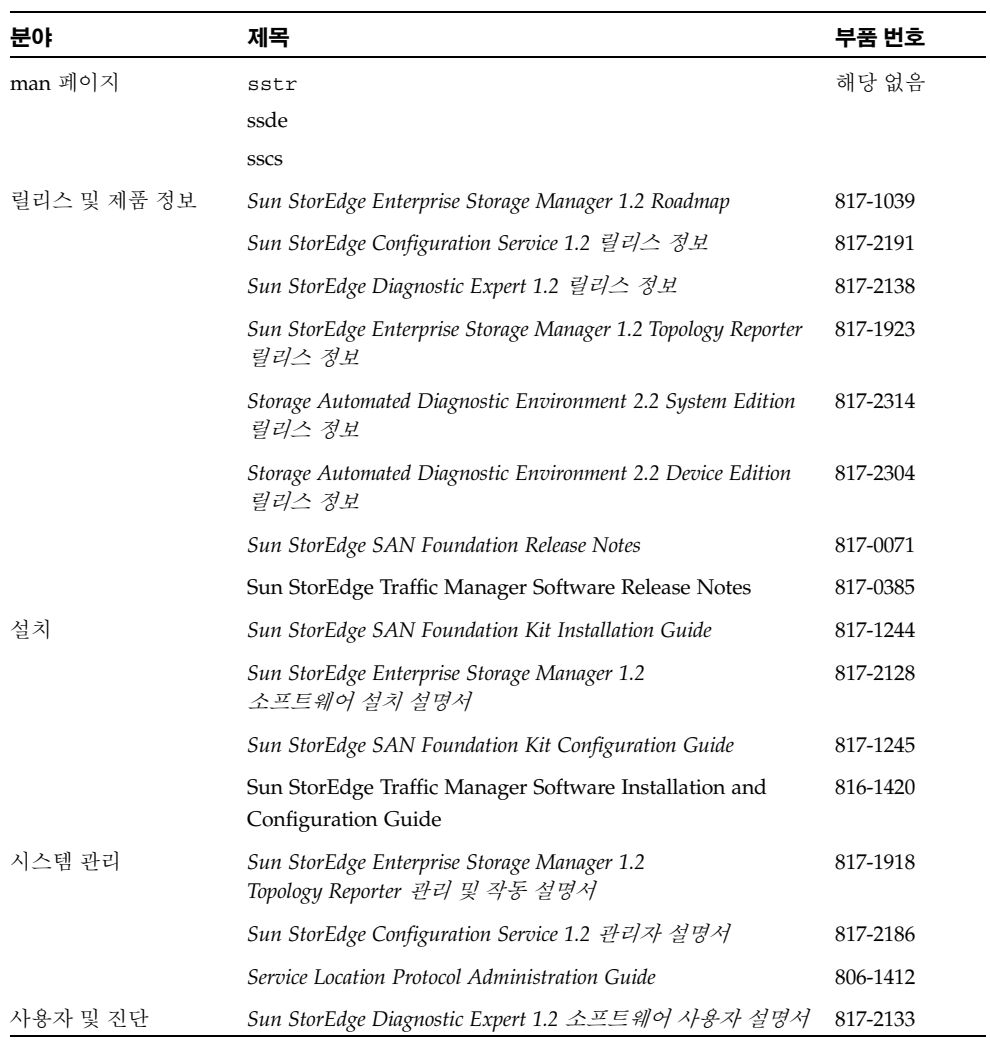

# 서비스 문의 정보

<span id="page-44-0"></span>

이 제품을 설치하거나 사용하는 데 도움이 필요하면 1-800-USA-4SUN으로 전화를 걸거나 다음 웹 사이트로 문의하십시오.

http://www.sun.com/service/contacting/index.html